<span id="page-0-0"></span>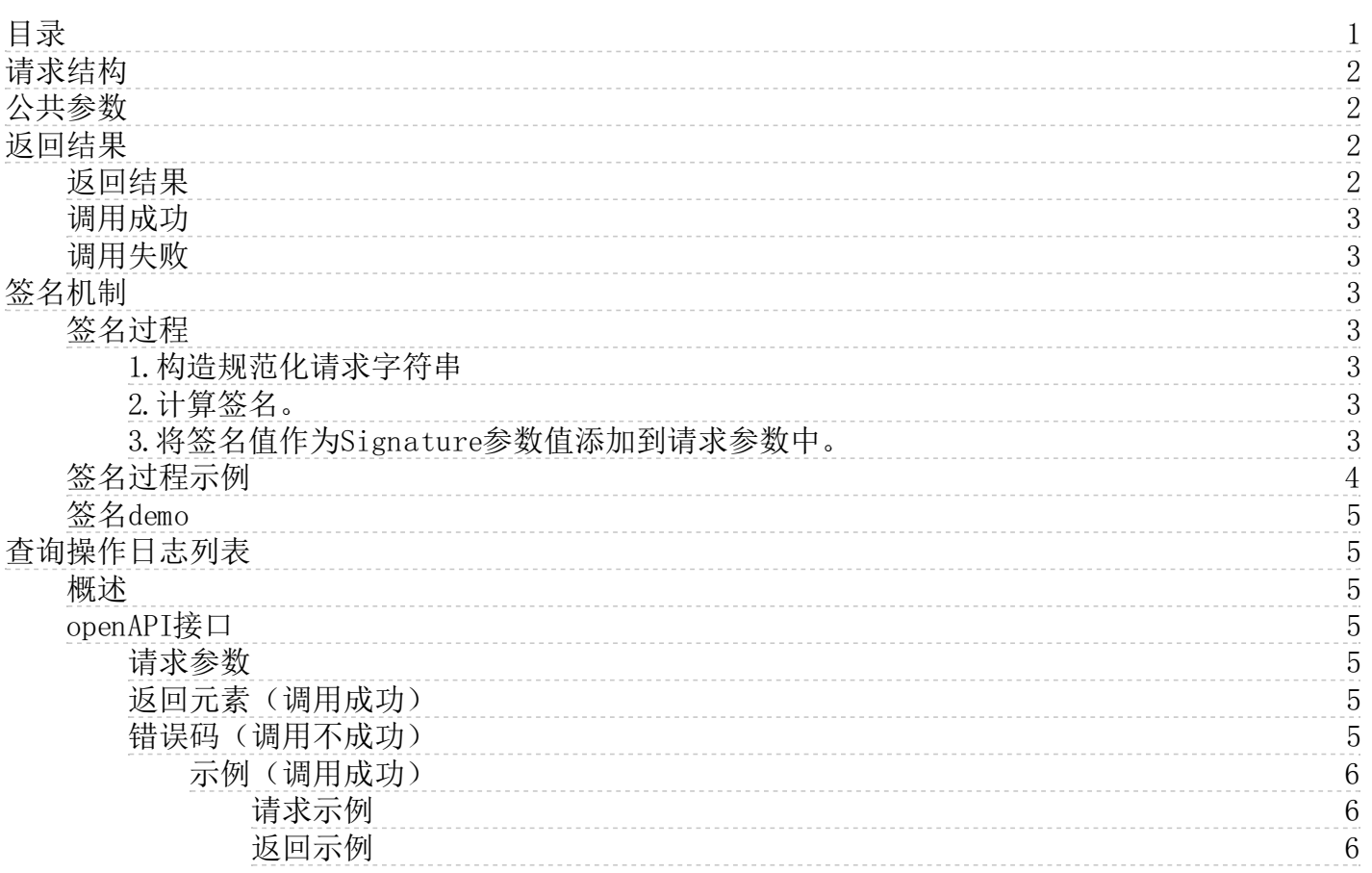

# <span id="page-1-0"></span>请求结构

客户调用金山云操作审计服务的openAPI接口是通过向指定服务地址发送请求,并按照openAPI文档说明在请求中添加相应的 公共参数和接口参数来完成的。

操作审计openAPI的请求结构组成如下:

1. 服务地址

操作审计的服务接入地址为:actiontrail.api.ksyun.com

2. 通信协议

支持通过 HTTP 或 HTTPS 两种方式进行请求通信,推荐使用安全性更高的 HTTPS方式发送请求。

3. 请求方法

操作审计的openAPI同时支持GET和POST请求,推荐使用GET请求方式。

4. 请求参数

金山云openAPI请求包含两类参数:公共请求参数和业务请求参数。其中,公共请求参数是每个接口都要用到的请求参 数,具体可参[见公共参数小](https://docs.ksyun.com/documents/6406)节;业务请求参数是各个接口所特有的,具体见各个接口的"请求参数"描述。

5. 字符编码

请求及返回结果都使用UTF-8字符集进行编码。

# <span id="page-1-1"></span>公共参数

公共参数是每个OpenAPI接口都需要使用的请求参数。支持GET和POST两种HTTP方法。

- GET请求: 放在url的query。面。例如: actiontrail.api.ksyun.com?{业务参数}&{公共参数}。
- POST请求:放在http body里面. 例如: {业务参数}&{公共参数}。

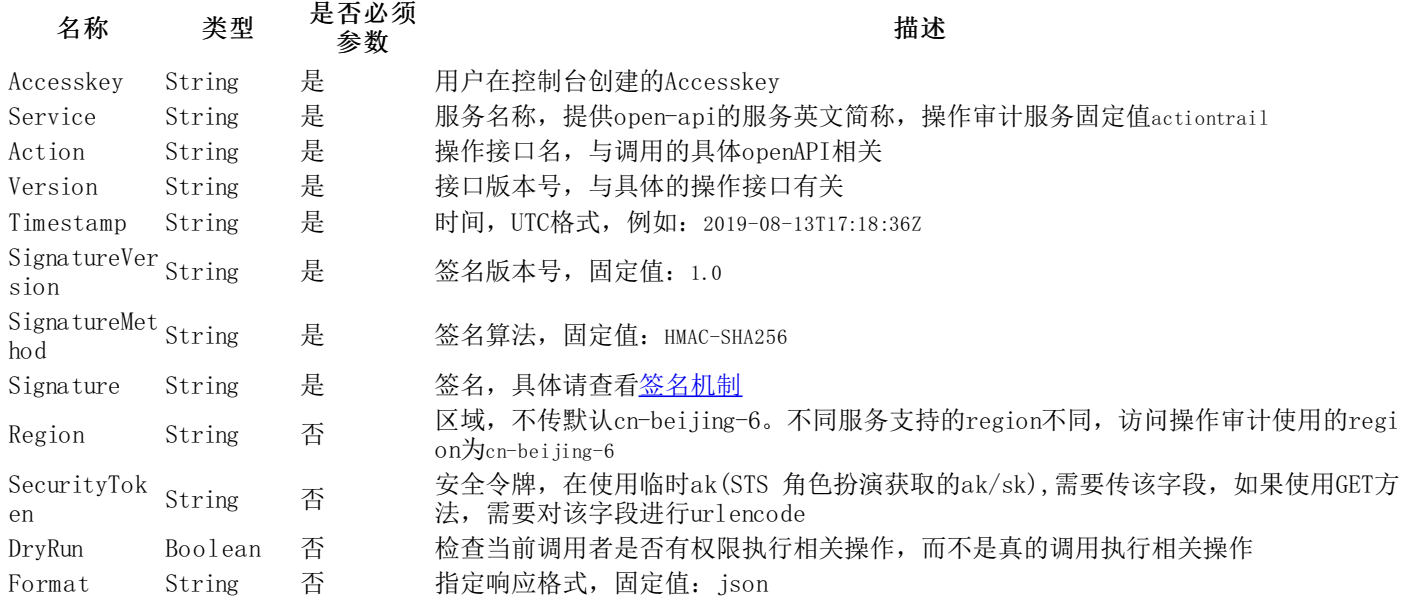

# <span id="page-1-2"></span>返回结果

## <span id="page-1-3"></span>返回结果

调用金山云的openAPI服务,调用成功,返回的HTTP状态码(Status)为200;调用失败,返回4xx 或5xx的HTTP状态码 (Status)。

金山云的操作审计服务的调用返回的数据格式只支持json,请通过设置HTTP Header Accept=application/json来获取json数据格 式。

## <span id="page-2-0"></span>调用成功

```
json格式示例
```

```
{
   "RequestId": "4C467B38-3910-447D-87BC-AC049166F216"
   /*返回结果数据*/
}
```
## <span id="page-2-1"></span>调用失败

调用接口失败,不会返回结果数据: HTTP请求返回一个4xx或5xx的HTTP状态码, 返回的HTTP消息体中包含具体的错误代码 (code)及错误信息(message);与调用成功一样还包含请求ID(RequestId)。

```
• json格式示例
{
   "RequestId": "68093a99-2f63-4f39-8f70-3047ab8ecb5b",
   "Error": {
        "Type": "Sender",
        "Code": "InvalidParameterValue",
        "Message": "An invalid or out-of-range value was supplied for the input parameter PathPrefix."
    }
}
```
- 当请求出错时建议可以先根据该错误码在<u>公共错误码</u>(所有业务都可能出现的错误码为公共错误码)和当前接 口对应的错误码列表里面查找对应原因和解决方案。
- 如果您找不到错误原因时,可以联系金山云客服,并提供RequestId,以便我们尽快帮您解决问题。

# <span id="page-2-2"></span>签名机制

<span id="page-2-3"></span>签名过程

<span id="page-2-4"></span>1.构造规范化请求字符串

### 第一步: 请求参数排序

- 请求参数包括公共参数和业务参数,不包含公共参数Signature。
- 排序规则以参数名按照字典排序。

第二步: 请求参数编码 使用UTF-8字符集按[照RFC3986](https://datatracker.ietf.org/doc/html/rfc3986)规则编码请求参数和参数取值,编码规则如下:

- 对于字符A ~ Z、a ~ z、0 ~ 9以及字符-、\_、.和~不编码。
- 对于其他字符编码成% XY的格式,其中XY是字符对应ASCII码的16进制(大写)。

不同语言实现的URLEncode方式不同,为了得[到RFC3986](https://datatracker.ietf.org/doc/html/rfc3986)规则的编码,分别说明如下:

- 如果您使用的是Java中的java.net.URLEncoder,可以先用URLEncoder.encode方法编码,随后将编码后的字 符中加号(+)替换为% 20、星号(\*)替换为% 2A、% 7E替换为波浪号(^)即可;
- 如果您使用的是golang中的net/url,可以用url.Values.Encode方法编码,随后将编码后的字符中加号 (+)替换为% 20即可;
- 如果您使用的是php中的rawurlencode方法,不需要替换;
- 如果您使用的是python3中的urllib.request,可以用urllib.request.quote方法,需要指定字符串中的波浪 号(^) 不编码,例如urllib.request.quote(str, '^'),str为待编码字符串;

第三步: 请求参数拼接成CanonicalizedQueryString 每对URLEncode后的参数名称和参数值,用=进行连接。每对之间使 用&进行连接。得到规范化请求字符串CanonicalizedQueryString。

### <span id="page-2-5"></span>2.计算签名。

sign = hash\_hmac('sha256', CanonicalizedQueryString, sk)

sign值为签名算法返回的16进制格式小写字符串

签名样例:

5346bfebeb3f2162e2459e09a52b640584e5f1aa5012b15c6b85388680d4663e 计算签名时使用的sk为Accesskey对应的秘钥,使用 的哈希算法是:HMAC-SHA256。

### <span id="page-2-6"></span>3.将签名值作为Signa ture参数值添加到请求参数中。

## <span id="page-3-0"></span>签名过程示例

该样例以iam服务的CreateUser为例,点[击查看该API文档](https://docs.ksyun.com/documents/1409)。

#### 1、构造规范化请求字符串:Ca no nica l izedQ ueryString

```
//请求参数数组:
array (
    'Accesskey'=> 'AKLTXQVF0pOmS6aahIrD5r0B3Q', //公共参数
    'Service'=> 'iam', //公共参数
    'Action'=> 'CreateUser', //公共参数
    'Version'=> '2015-11-01', //公共参数
   'Timestamp'=> '2021-08-12T02:47:36Z', //公共参数
    'SignatureVersion'=> '1.0', //公共参数
    'SignatureMethod'=> 'HMAC-SHA256', //公共参数
    'UserName' => 'Ttest', //业务参数
    'RealName' => '周四测试', //业务参数
    'Email' => 'zsce@kkingsoft.com', //业务参数
    'Remark' => '~ce shi*%#|+', //业务参数
\lambda
```
第一步: 请求参数排序

```
//排序结果如下:
array (
     'Accesskey' => 'AKLTXQVF0pOmS6aahIrD5r0B3Q',
     'Action' => 'CreateUser',
      \text{Email'} \Rightarrow \text{'zsce@kkingsoft.com'},'RealName' => '周四测试',
     'Remark' => '^{\circ}ce shi*%#|+^{\circ},
     'Service' => 'iam',
    \overline{\text{SignativeMethod}}^* \Rightarrow \text{HMAC-SHA256}^*'SignatureVersion' \Rightarrow '1.0'
     'Timestamp' => '2021-08-12T02:47:36Z',
     'UserName' => 'Ttest',
     'Version' => '2015-11-01',
\lambda
```
第二步: 请求参数编码

```
//编码结果如下:
array (
    'Accesskey' => 'AKLTXQVF0pOmS6aahIrD5r0B3Q',
    'Action' => 'CreateUser',
    'Email' => 'zsce%40kkingsoft.com',
    'RealName' => '%E5%91%A8%E5%9B%9B%E6%B5%8B%E8%AF%95',
    'Remark' => '~ce%20shi%2A%25%23%7C%2B',
    'Service' => 'iam',
    'SignatureMethod' => 'HMAC-SHA256',
    'SignatureVersion' => '1.0',
    'Timestamp' => '2021-08-12T02%3A47%3A36Z',
    'UserName' => 'Ttest',
    'Version' => '2015-11-01',
)
```
第三步:请求参数拼接成CanonicalizedQueryString

//拼接结果如下

Accesskey=AKLTXQVF0pOmS6aahIrD5r0B3Q&Action=CreateUser&Email=zsce%40kkingsoft.com&RealName=%E5%91%A8%E5%9B%9B%E6%B5%8B%E8%AF %95&Remark=~ce%20shi%2A%25%23%7C%2B&Service=iam&SignatureMethod=HMAC-SHA256&SignatureVersion=1.0&Timestamp=2021-08-12T02%3A47% 3A36Z&UserName=Ttest&Version=2015-11-01

### 2、计算签名

sk = 'OMovU5PTLh6y9E9Ioe3K411jt99VqyQSBXgAcDYlo49R3lvUIzb6e/efZCFDmtFlzw==' CanonicalizedQueryString = "Accesskey=AKLTXQVF0pOmS6aahIrD5r0B3Q&Action=CreateUser&Email=zsce%40kkingsoft.com&RealName=%E5%91% A8%E5%9B%9B%E6%B5%8B%E8%AF%95&Remark=~ce%20shi%2A%25%23%7C%2B&Service=iam&SignatureMethod=HMAC-SHA256&SignatureVersion=1.0&T imestamp=2021-08-12T02%3A47%3A36Z&UserName=Ttest&Version=2015-11-01"  $//sign = hash hmac('sha256', CanonicalizedQueryString, sk)$ sign: fc9088ab845949dac4040be9b7ce7859068b5c21d4c400fec8ee0cefb777f659

### 3、将签名值作为Signa ture参数值添加到请求参数中

//请求示例:

curl -s -L -X POST 'iam.api.ksyun.com' \ -H 'Accept: application/json' \ -H 'Content-Type: application/x-www-form-urlencoded' \ --data-urlencode 'Accesskey=AKLTXQVF0pOmS6aahIrD5r0B3Q' \ --data-urlencode 'Service=iam' \ --data-urlencode 'Action=CreateUser' \ --data-urlencode 'Version=2015-11-01' \ --data-urlencode 'Timestamp=2021-08-12T02:47:36Z' \ --data-urlencode 'SignatureVersion=1.0' \ --data-urlencode 'SignatureMethod=HMAC-SHA256' \ --data-urlencode 'UserName=Ttest' \ --data-urlencode 'RealName=周四测试' \ --data-urlencode 'Email=zsce@kkingsoft.com' \ --data-urlencode 'Remark=~ce shi\*%#|+' \ --data-urlencode 'Signature=fc9088ab845949dac4040be9b7ce7859068b5c21d4c400fec8ee0cefb777f659'

### <span id="page-4-0"></span>签名d emo

提供php、java、go、python四种语言的签名demo,[请点击此处](https://docs.ksyun.com/documents/40244)查看。

## <span id="page-4-1"></span>查询操作日志列表

### <span id="page-4-2"></span>概述

查询本账号内操作日志的列表信息。金山云账号或被授权的子用户可以调用该接口。 注:普通页面展示用Page与PageSize参 数,此方法有限制,仅支持共查询10000条数据;查询所有数据用SearchAfter与PageSize参数。

#### <span id="page-4-3"></span>openAPI接口

#### <span id="page-4-4"></span>请求参数

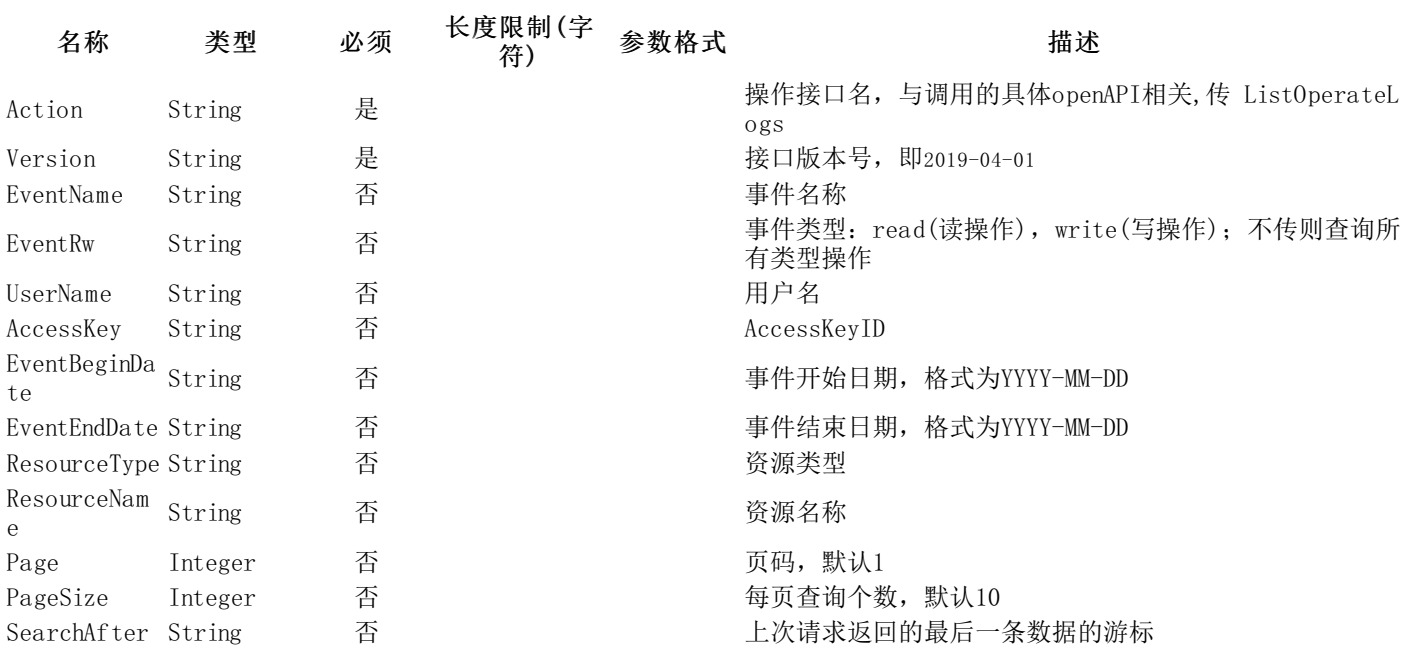

#### <span id="page-4-5"></span>返回元素(调用成功)

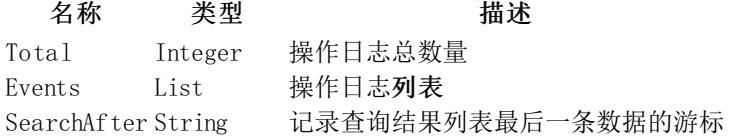

<span id="page-4-6"></span>错误码(调用不成功)

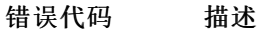

HTTP 状态 <sub>语义</sub> 码

参数格式/取值范围不对,具体参数名

在错误消息中说明

InvalidParamet An invalid or out-of-range value was supplied for erValue the input parameter.

<span id="page-5-0"></span>示例(调用成功)

#### <span id="page-5-1"></span>请求示例

https://actiontrail.api.ksyun.com/?Action=ListOperateLogs &Version=2019-04-01 &AUTHPARAMS

#### <span id="page-5-2"></span>返回示例

```
json示例
{
 "Total": 1,"Events": [
    {
      "ErrorMessage": "",
      "CreateTime": "2019-05-06 17:04:57",
      "ServiceName": "iam",
      "EventSource": "iam.inner.api.ksyun.com",
      "ApiVersion": "2015-11-01",
      "RequestParameters": {
        "Version": "2015-11-01",
        "AccountId": "200000000",
        "Action": "SetMemberViewAllProject",
        "ViewAllProject": "1",
        "UserName": "jiming_yu@kingdee.com"
      },
      "SourceIpAddress": "10.69.38.142",
      "EventVersion": "1",
      "EventType": "ApiCall",
      "EventId": "5a82ed6e-510e-4662-9839-cde76aa73c59",
      "EventRw": "write",
      "EventName": "SetMemberViewAllProject",
      "UserIdentity": {
        "AccountId": "200000000",
        "UserType": "Account",
        "UserName": "root",
        "AccessKey": ""
      },
      "ErrorCode": "",
      "Region": "cn-beijing-6",
      "RequestId": "ba7eb142-e896-42d0-95d4-7c711c455f4a",
      "EventTime": "2019-05-06 17:04:57",
      "UserAgent": "GuzzleHttp/6.2.1 curl/7.19.7 PHP/7.0.14"}
  ],
  "SearchAfter": "[1565086382000,\"2bf6ac68-9bda-4fc0-8554-be11b89b3fe2\"]",
  "RequestId": "4df19df5-7d5b-4cd1-8721-c9f2cbae1261"
}
```
返[回操作日志一览表](https://docs.ksyun.com/documents/6354)